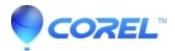

## Painter 2018: Painter 2018: Custom brushes not working and/or are unstable

## • Painter

Issue: Selection method is broken when converting any brush to a selection brush on General panel

## Workaround:

- 1. Select the Paint brush you want to convert to a Selection brush
- 2. Change the method to selection, and choose the selection subcategory you wish
- 3. Change the stroke type to something different.
- 4. Change the stroke type BACK to the dab type you originally had
- 5. Save the brush.

Issue: Brush paints with black color when Selection method selected

## Workaround:

Selection method starts working again when:

- switch between tools on the toolbar and back to Brush tool
- switching back and forth between documents

© 1985-2024 Corel. All rights reserved.